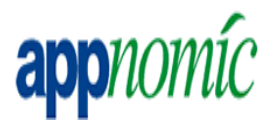

### **WORKING INSTRUCTIONS FOR Software Rollout Process**

# **REMOTE SUPPORT SERVICES APPNOMIC**

# **Document Version: 1.0**

# **Date: 02/08/2010**

#### **Document Objective**

The main objective of this document is to provide the Standard Operating procedure for Software Rollout Process

#### **Contributors Version Control**

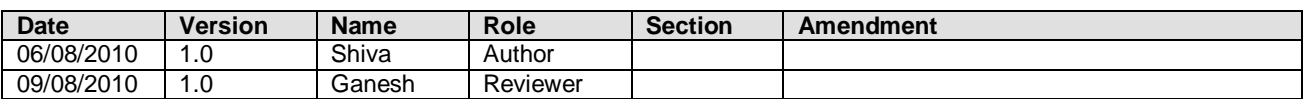

#### **Document Reference**

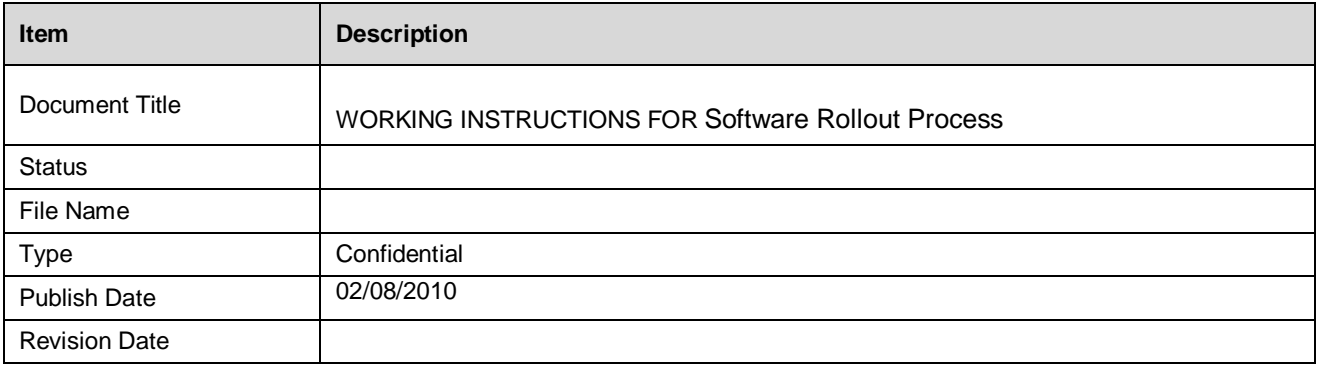

### **Table of Contents**

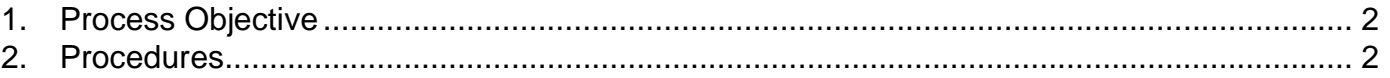

# **1. Process Objective**

Rollout software packages after obtaining internal approvals

### **2. Procedures**

#### **Open SCCM Console.**

Prior to creating collection, verify computer number to be installed.

- Expand Queries folder in SCCM<br>- Click All Systems by Last Logger
- Click All Systems by Last Logged on User
- Enter username in prompt window
- Click Search
- (to clear search, click Refresh)

#### **To create collection:**

- Right-click Livetime Tickets collection
- Click New Collection
- Type in required information in the following way: Livetime Ticket # Date Product (Ex. 158424 – 07/29/2010 – Microsoft Visio)
- Copy contents of the name that you entered.
- **Click Next**
- Click computer icon for new Membership in the collection
- Enter the following criteria: Resource Class: System Resource; Attribute Name: Name; Value {Computer Number as queried}
- Click Next
- Click Next (not required to specify a collection)
- Click Finish

#### **To distribute software to newly created collection:**

- Expand Livetime tickets collection
- Right click newly created collection
- Right-click collection, Click Distribute Software
- Click Next
- Select Existing Package
- Click Browse
- Select required installation
- Select next on following windows

Appnomic Systems Pvt Ltd, Customer Confidential Document

- At Assign program window, select Yes, Assign the Program
- Use current system time for installation
- Click Next
- Click Next
- Click Close

### **Program has been deployed**

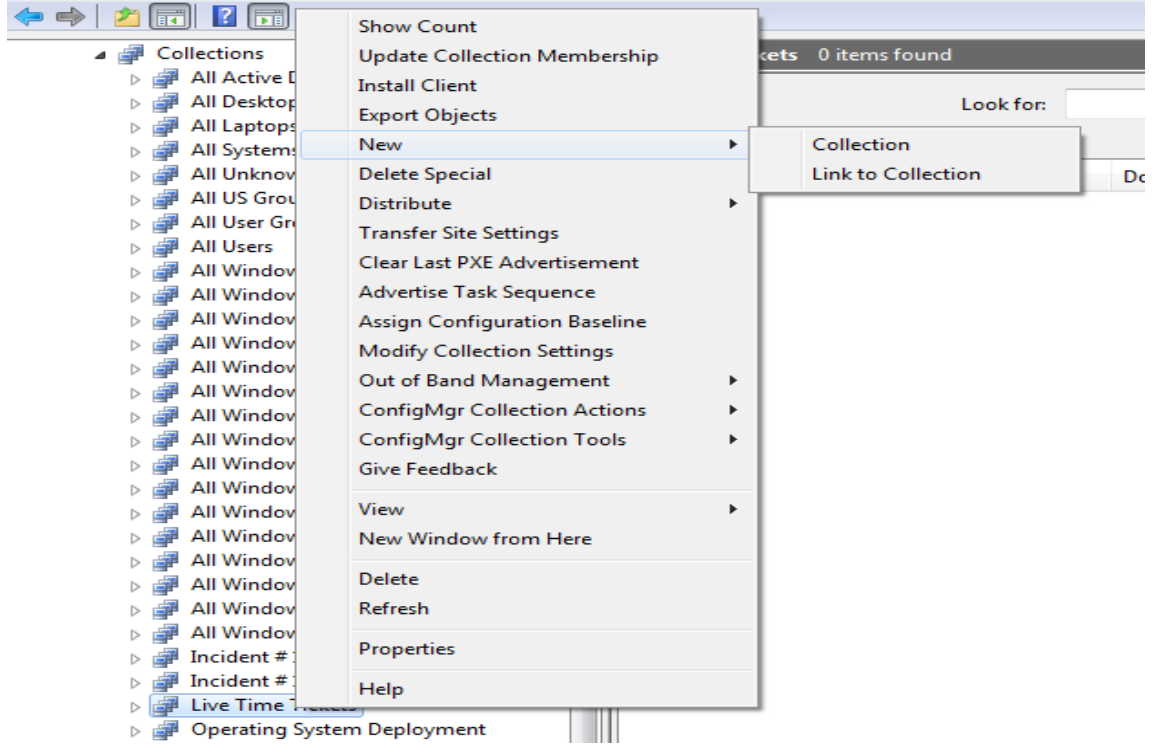

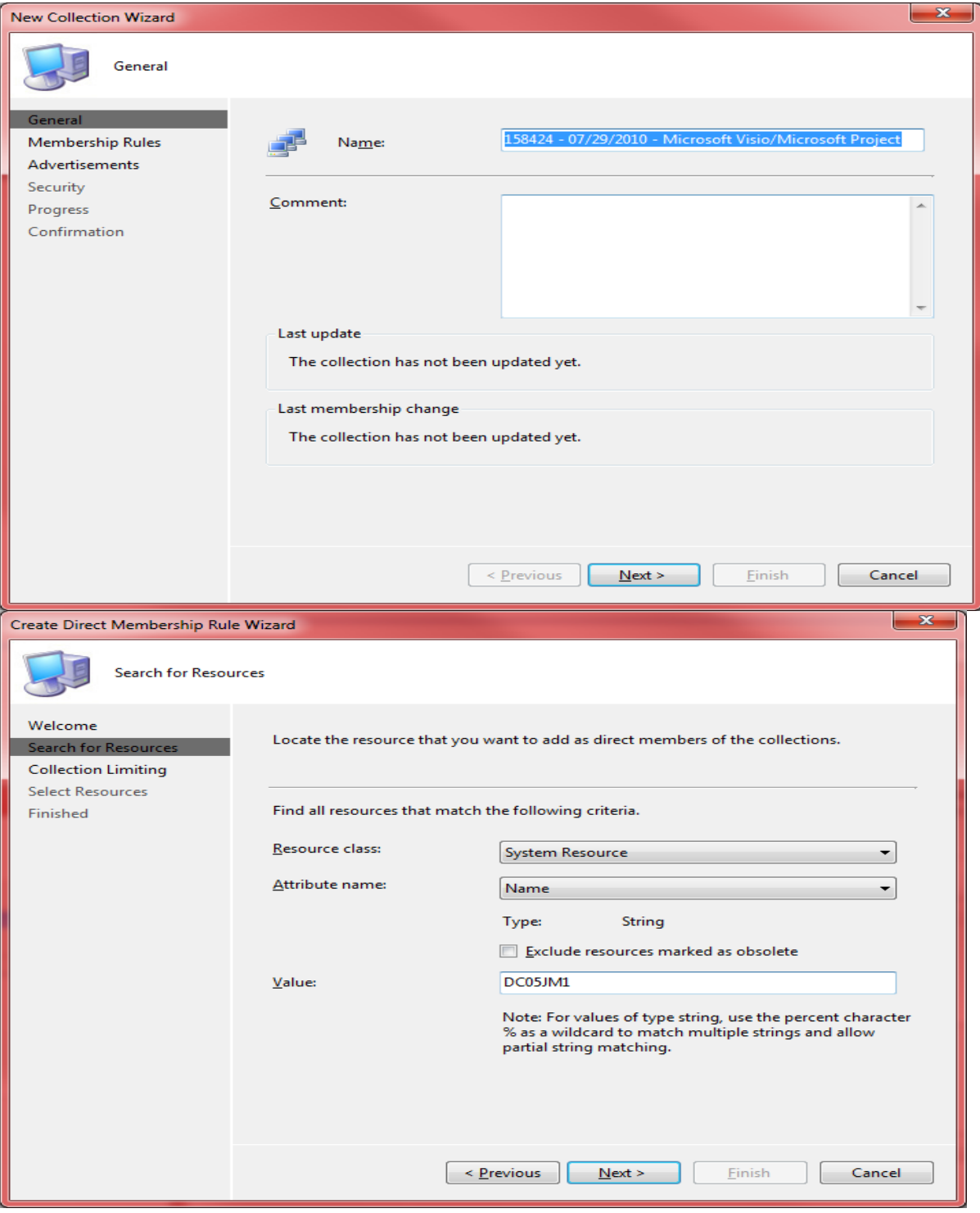

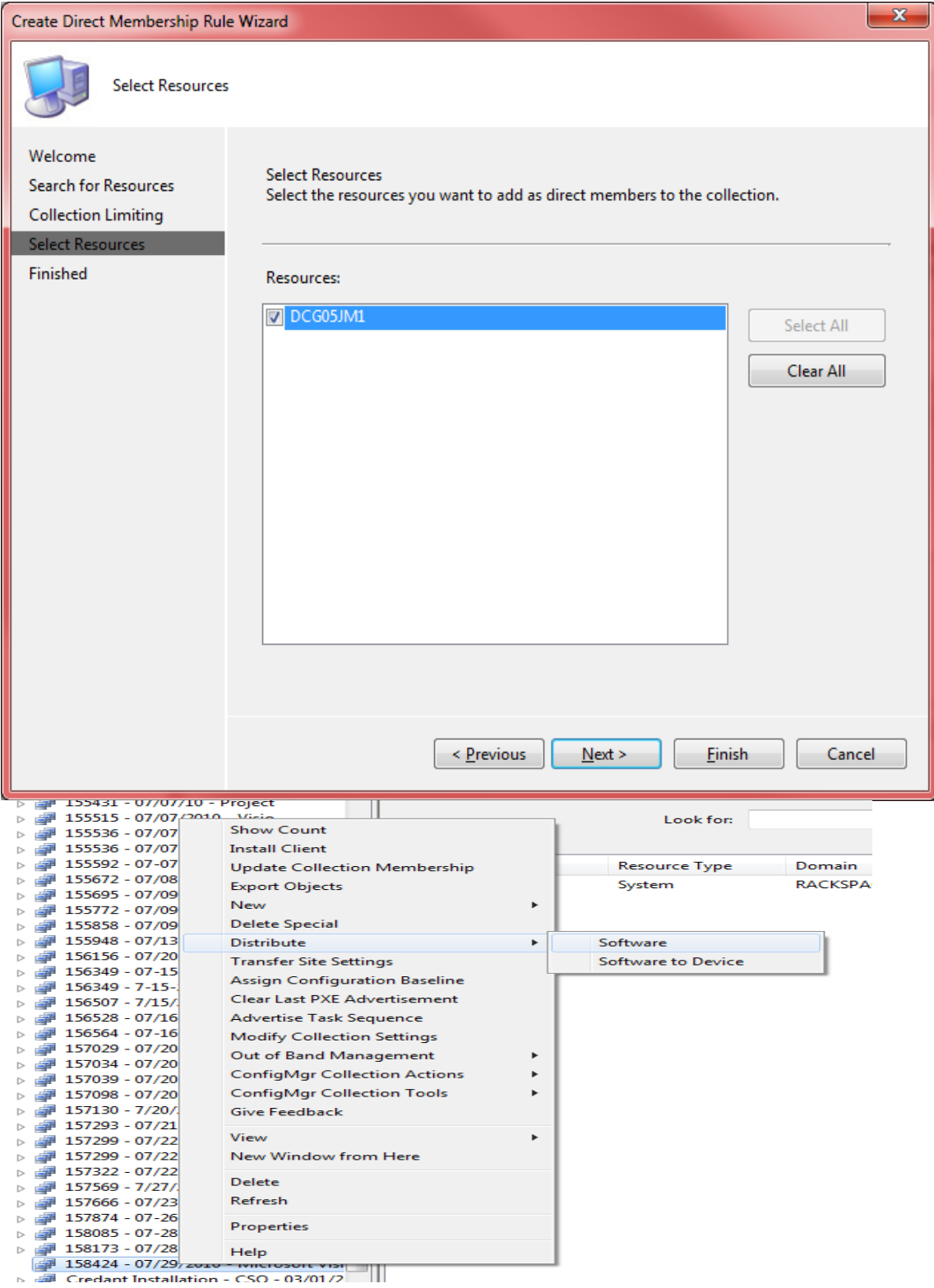

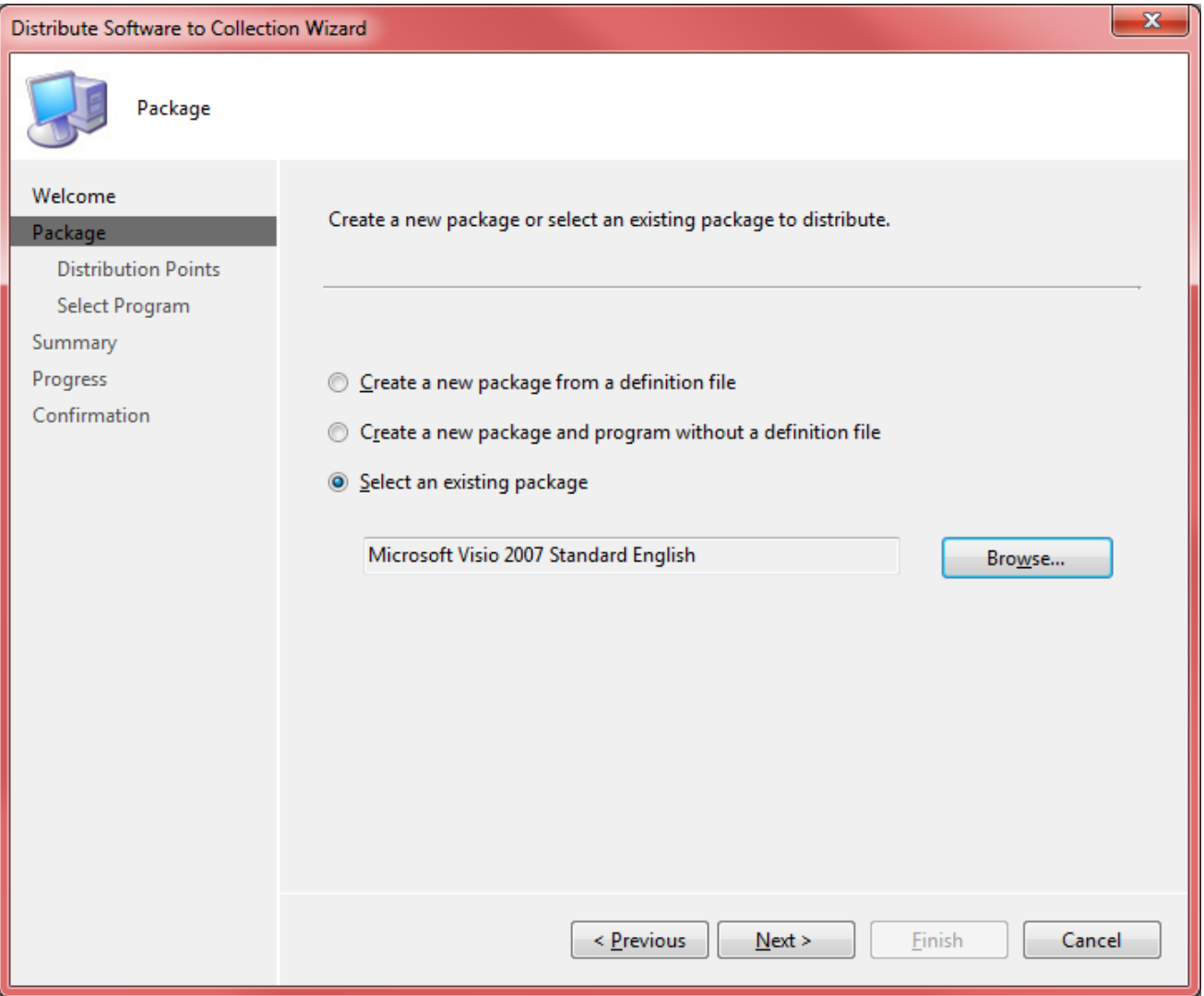

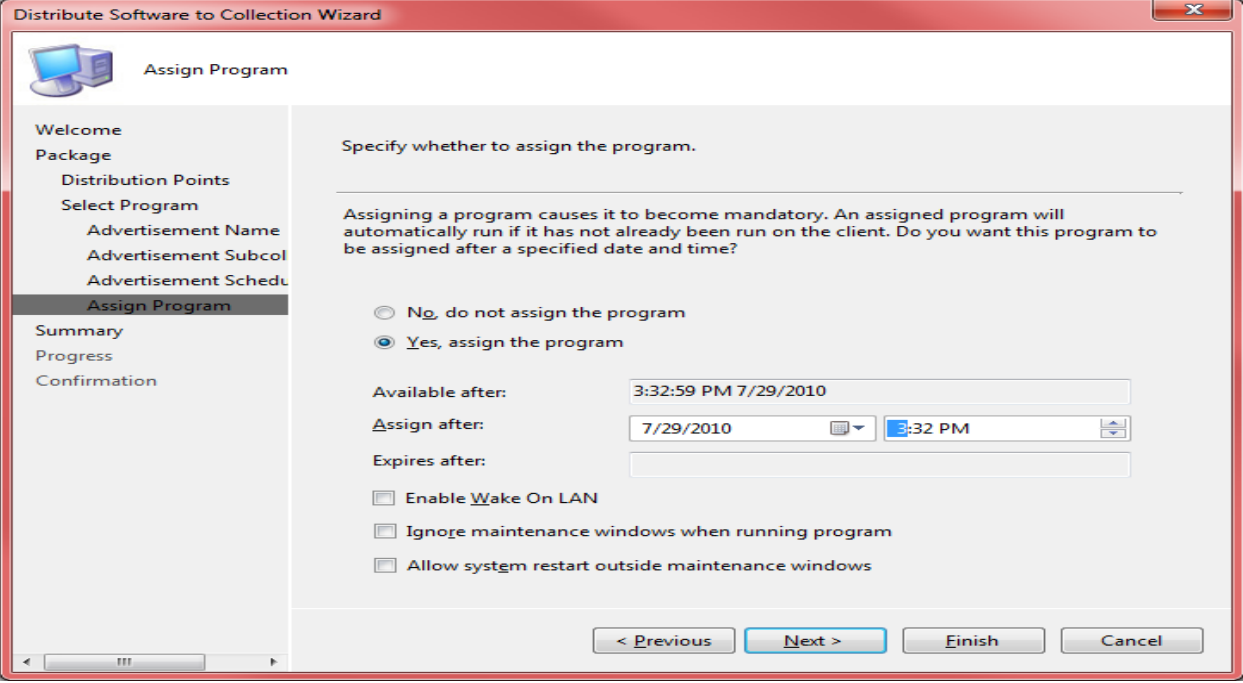